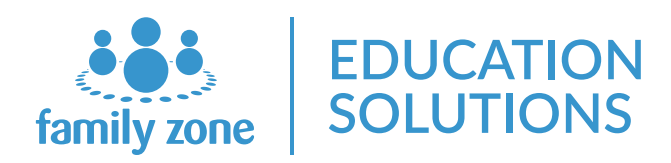

TECHNICAL GUIDE

# Family Zone Classroom

A guide to deployment for administrators.

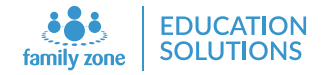

# Contents

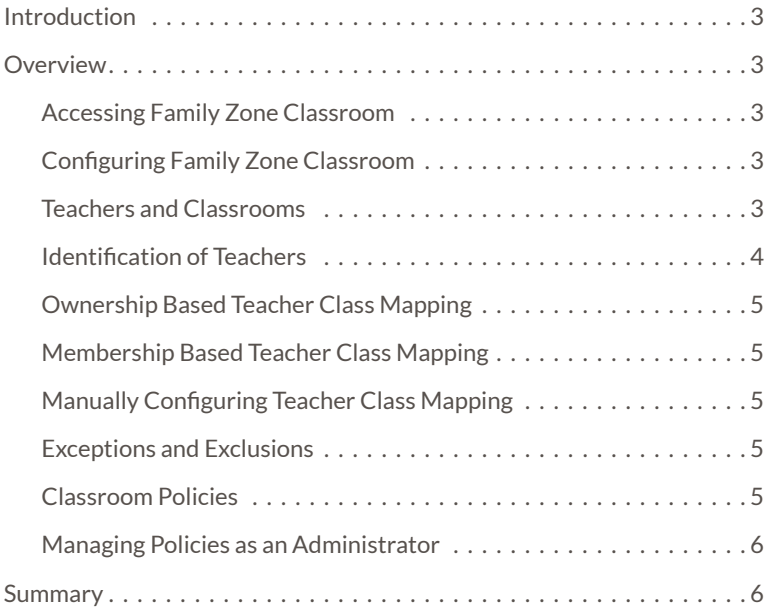

Document Rev:A

© Family Zone Pty Ltd 2018

### <span id="page-2-0"></span>Introduction

Digital learning environments are supported by a proliferation of online tools, apps and cost-effective internet enabled devices. An increasing level of reliance on Internet access for learning, however, has introduced new challenges for teachers and educators in the classroom.

To meet these challenges, Family Zone Classroom manages and monitors internet access in real-time in the classroom.

## **Overview**

Family Zone Classroom is a an effective tool that gives teachers real-time and historical visibility and control over student internet use in the classroom. Through a simple, intuitive web based dashboard, teachers can see what their students are doing online and curate the internet experience for the classroom using simple policies and one-click restrictions.

Family Zone Classroom utilises the Application Layer identification, filtering and identity management to provide teachers with a seamless and device agnostic way of managing internet access. The device agnostic nature of Family Zone Classroom means that there is no need to install software on the users devices for it to operate.

Operating at the network layer, it is very suited to education institutes that are adopting BYOD in the classroom. From a student's perspective, the use of Family Zone Classroom is transparent.

#### Accessing Family Zone Classroom

Accessing Family Zone Classroom is done through a browser.

If you are browsing from a device that is authenticated with Family Zone School Manager then you will be logged in automatically. Otherwise, you will need to select your school and region then login with your network credentials.

Once logged in as a teacher, you will be presented with a list of available classes. Selecting a classroom from this list will bring you to the class dashboard where you can begin.

#### Configuring Family Zone Classroom

The configuration of Family Zone Classroom can be done by administrators from the cloud dashboard.

#### Teachers and Classrooms

Family Zone Classroom is dependent on the identity information retrieved from your directory provider such as Google Apps or Active Directory. This information determines both class membership and teacher access. Students using the Internet are authenticated with Family Zone School Manager. This authentication then allocates the user device to the appropriate student identity which has group membership.

<span id="page-3-0"></span>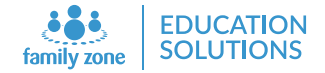

Family Zone Classroom uses this group membership to identify the classes that a student is part of. As Family Zone Classroom works at the classroom level using group membership, it is required that classroom groups have been created in your directory provider and are correctly mapped to individual students.

Many Student Management Systems (SMS) and Learning Management Systems (LMS) providers populate the information into the school's chosen directory system automatically so in most cases getting up and running is very simple.

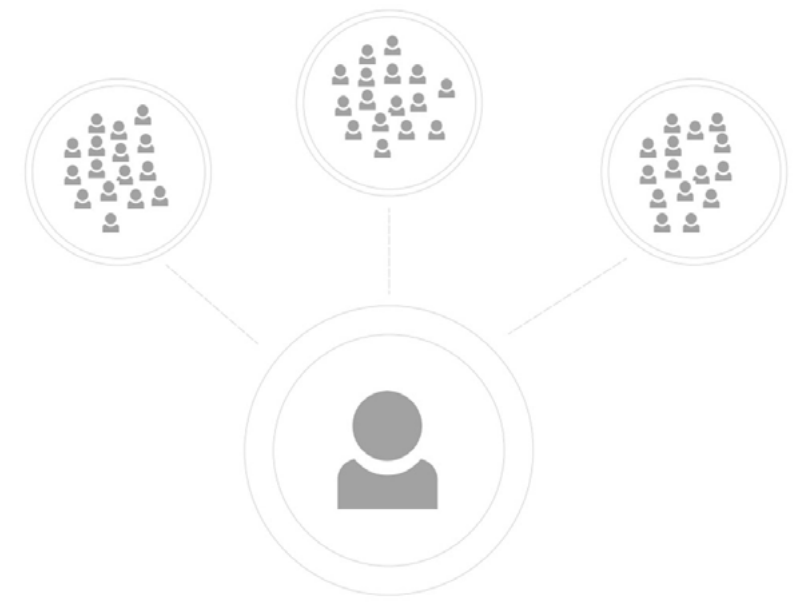

Teacher to Classroom group membership

#### Family Zone Classroom dashboard

Note: If authentication has not been configured on your network, or classroom groups do not exist yet Family Zone Classroom will not work.

Once students are grouped into classroom groups, those classroom groups must also then be mapped to teachers. This can be done in many ways depending on which LMS or SMS providers you utilise at your school it may be trivial. Below are the various different ways this mapping can be configured.

#### Identification of Teachers

Teachers are identified by Family Zone Classroom using the Global Teachers setting in the cloud dashboard. This setting is configurable by administrators and defines a group or several groups that teachers are members of. In most environments, schools and districts have a global teachers group that contain membership for all teachers.

For Family Zone Classroom to operate, this must be configured. The global teachers settings, along with determining who should have access to Family Zone Classroom, is also used to exclude teachers from policies that are applied to a classroom and from the reporting inside Family Zone Classroom.

#### <span id="page-4-0"></span>Ownership Based Teacher Class Mapping

The simplest way of mapping teachers to a particular classroom is via the Ownership relationship. Google, AzureAD and Family Zone Classroom natively support the concept of Ownership on a user group.

In the directory provider, teachers are then configured as Owners of groups they have domain over. In some Student Management and Learning Management systems this information is populated automatically. When configured, Family Zone Classroom will automatically identify that a particular teacher has domain over a particular classroom using this ownership flag and that class will appear in the teachers classroom list.

#### Membership Based Teacher Class Mapping

Another method of mapping teachers to classroom groups is as members. Some student management systems such as KAMAR create a relationship between a teacher and a classroom group by adding the teacher as a member. This information is then synced with the directory provider, (in most cases Active Directory) and picked up by Family Zone Classroom.

Family Zone Classroom will identify this relationship, and much like the Ownership based mapping will automatically allow teachers to manage that classroom.

#### Manually Configuring Teacher Class Mapping

We recommend using the Ownership or Membership based automatic class mappings in most cases as it reduces complexity and maintenance costs. However, sometimes the relationship between teachers and the classroom groups cannot be established. In this case, manual configuration is possible from within the cloud dashboard by administrators.

#### Exceptions and Exclusions

To maintain certain users privacy, it is possible to configure Family Zone Classroom to exclude users from certain user groups. Users that are members of excluded groups, much like teachers, will be excluded from policies applied in Family Zone Classroom and from statistics that are visible to teachers.

On top of exclusions, it is possible to use a regular expression to exclude groups that are not wanted inside Family Zone Classroom.

#### Classroom Policies

Family Zone Classroom allows teachers to create micro policies allowing, restricting and limiting internet access for their students. These policies are abstractions of normal Layer 7 Application filtering policies and are always tied to a particular user group or user.

Policies that are created inside Family Zone Classroom are disabled by default and can only be enabled for a certain finite period of time. This period can be absolute, relative or scheduled using time periods.

We recommend that most schools configure time periods to prevent overlapping between classroom periods. This can be done by administrators from within the cloud dashboard.

<span id="page-5-0"></span>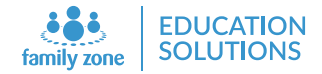

Policies that are created in Family Zone Classroom are not mapped to the individual teacher. This means that when multiple teachers are managing a classroom they will each see the same policies.

This approach prevents confusion and overlap between teachers, and ensures that relieving teachers can manage students internet access without having to engage with the network administrators or management staff.

#### Managing Policies as an Administrator

To assist with management of internet access, Family Zone Classroom policies can be viewed and managed by administrators within the cloud dashboard. All policies applied across the district or school are visible and can be deleted, disabled and amended without teacher interaction.

To assist with debugging issues and help with staff training and support, administrators are also able to masquerade as a teacher from within the cloud dashboard. This masquerading enables administrators and support staff to see what teachers are experiencing first-hand, and helps with initial setup and configuration.

# **Summary**

Family Zone Classroom is a very effective tool, perfect for teacher management of internet access in real-time. Visibility and accountability support good digital citizenship practices in the classroom.

### About Family Zone Education Solutions

Family Zone Education Solutions is committed to making student Internet

#### Learn more

Email sales@familyzone.com